# **Introduction to International Health Qigong Duan Diploma**

### **1. Categories of International Health Qigong Duans**

The International Health Qigong Duans are classified into categories as Pre-Duans, Duan grades and Honorary Duans:

Pre-Duans: level 1, level 2 and level 3. Junior Duans: Duan 1, Duan 2 and Duan 3. Intermediate Duans: Duan 4, Duan 5 and Duan 6. Senior Duans: Duan 7, Duan 8 and Duan 9.

## **2. Specifications of International Health Qigong Duan Diploma**

2.1 Color categories of International Health Qigong Duan Diplomas Each corresponding Duan will be represented by three colors combined with stars. The background colors of blue, yellow and red represent Junior, Intermediate and Senior Duan respectively. The background colors will then be combined with different numbers of stars (from 1 to 3) to indicate the actual level within their respective Duan. For example, diploma of Intermediate Duan 6 is composed of the theme color "yellow" and three stars.

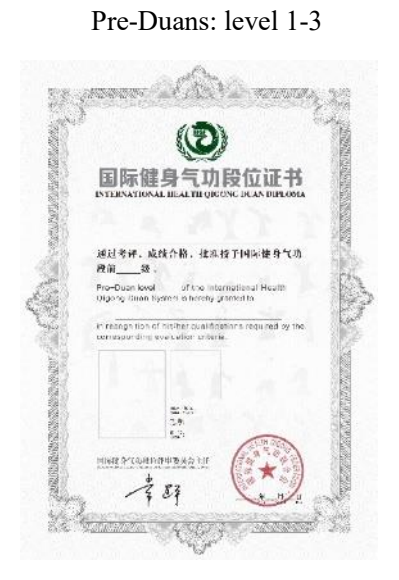

Daun 1 Daun 2 Daun 3 **ARAYA** ATA WALLATA 2 **CANADAS A**  $\circledcirc$  $\circledcirc$  $\circledcirc$ 国际健身气功段位证书 国际健身气功段位证书 国际健身气功段位证书  $\ddot{\ast}$  $\star$  $\star$ \*\*\* 通过考评,成绩合格、批准授予国际健身气功<br>我位\_\_\_\_\_\_\_\_\_。<br>fluom\_\_\_\_\_\_\_\_\_。 in talustrations Equilib Q gong Dute<br>System is rarely grained to 通过考研、成绩合格、批准投予国际批発气功<br>役位\_\_\_\_\_投<br>Duan\_\_\_\_\_st free memations stearn 0 gong Duan<br>System strendy granted to 通政考げ、成绩合格、批准投子国际管守气功<br>段位 - 段。<br>Baser\_\_\_\_of the internations dealth Qigong Disni<br>Systemia hoods granted to .<br>Coorgeïnne at lusther qual tion<br>presencine avaluation or fera .<br>Com of his/trax cu<br>cinc available c  $\begin{array}{c} \hline \text{max.}\\ \text{min.}\\ \text{min.}\\ \hline \text{min.}\\ \hline \end{array}$  $\begin{array}{c}\n\hline\n\text{max} \\
\hline\n\text{max}\n\end{array}$  $\begin{array}{c} 0.01 \\ 0.5 \\ 0.5 \end{array}$ .<br>Над Усаноловий ги HNR9-0080PHAUS LIE **IND 9'LAANINFANSTH** 幸好 幸好 幸好 **CONSTRUCTION TANK** 

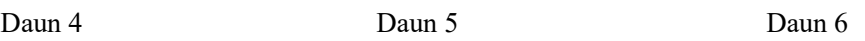

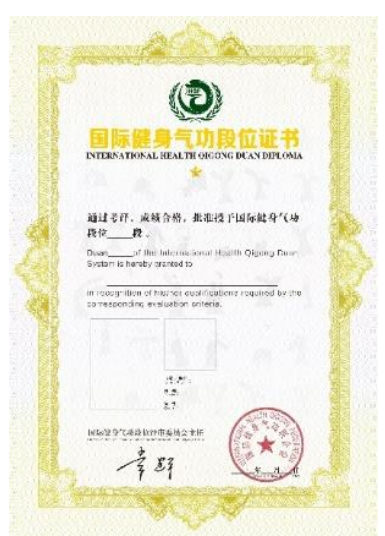

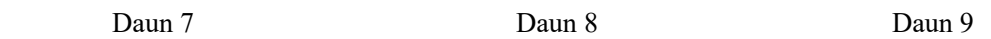

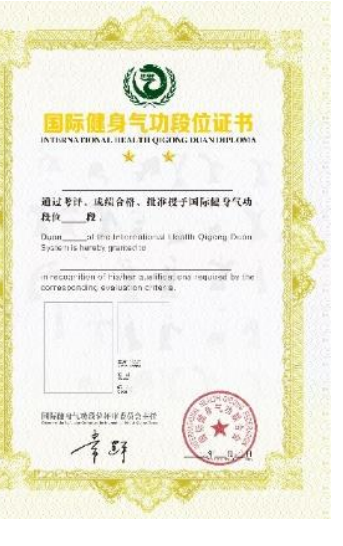

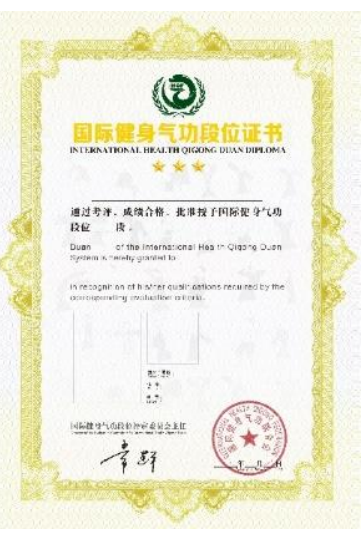

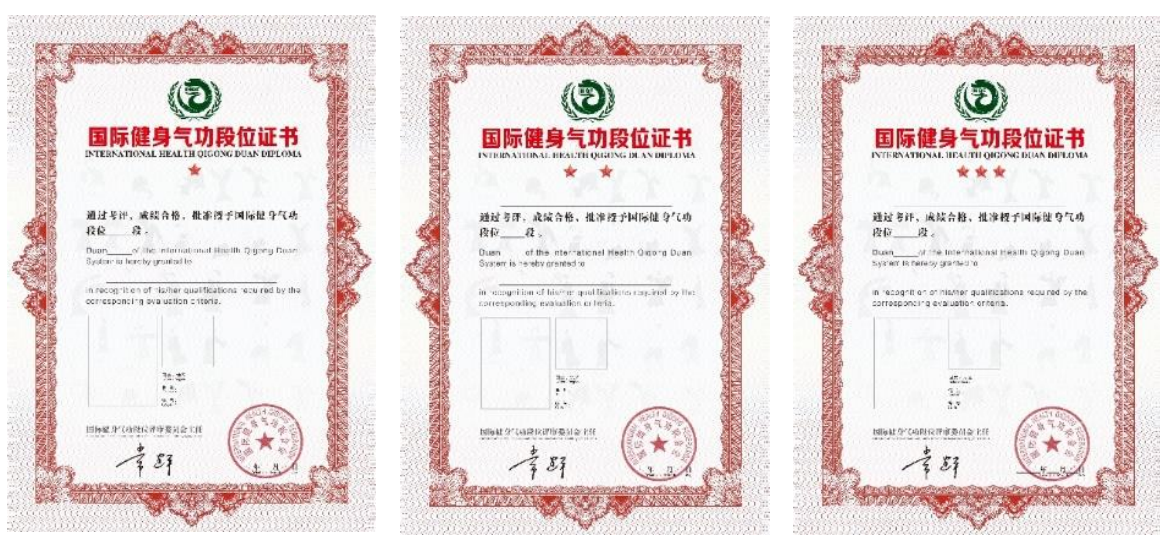

2.2 Principal elements and example of International Health Qigong Duan Diploma The principal elements to be visible on the Duan diploma are: the theme color, IHQF logo, title of diploma, the star(s), family name, given name, gender, portrait, country/region info, user code, issued date and the QR code.

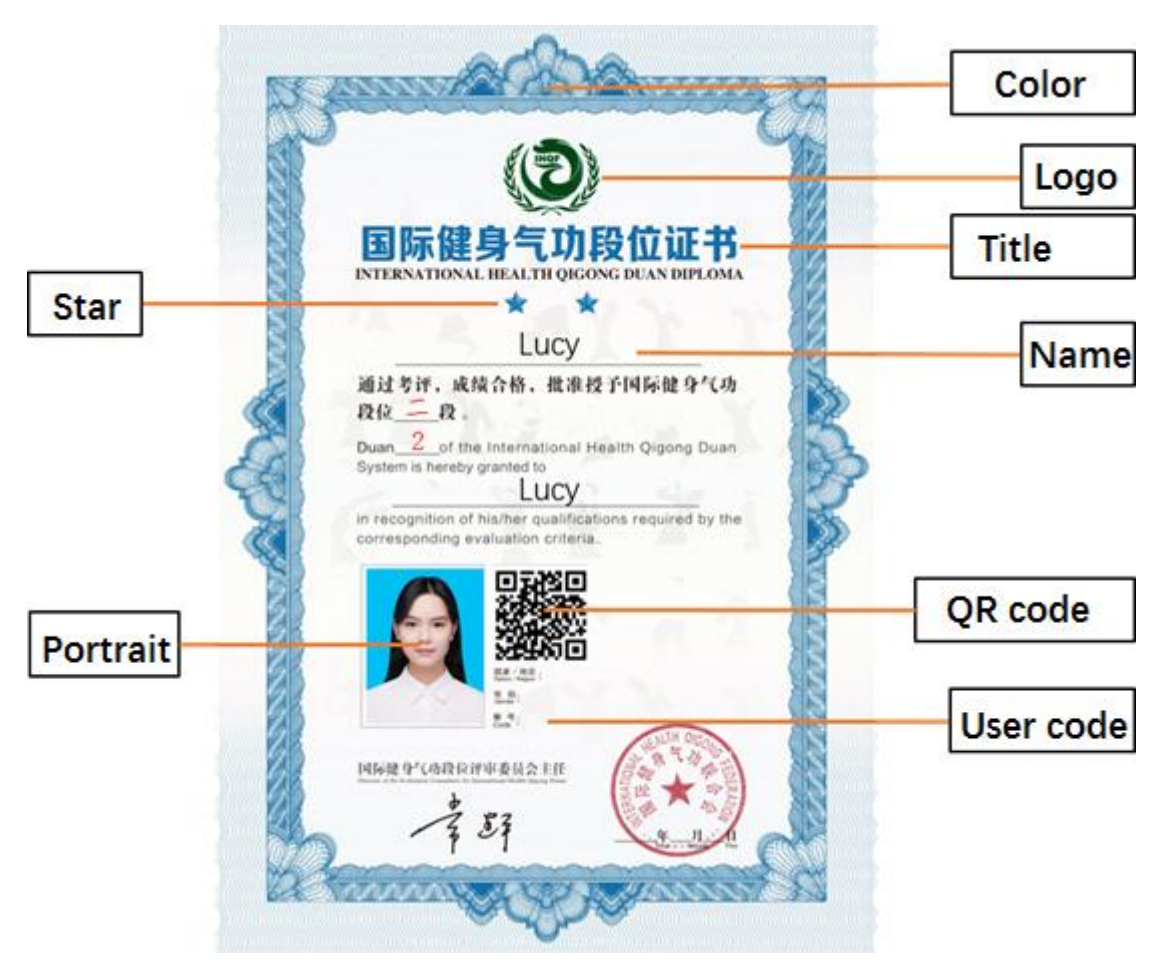

Notice: (1) Each diploma has a unique QR code. With a mobile device scanning the code, you can get the diploma information and verify the authenticity.

(2) The NAME part is in accordance with the Chinese habits: the family name is in the front, the given name is in the back. The family names of the Latin alphabet are all represented in capital letters.

## **3. How to Obtain International Health Qigong Duan Diploma**

### 3.1 Duan exams

The candidate of one IHQF Member organization, who participates in the Duan exam organized by IHQF or IHQF member organizations, and obtains the corresponding score, can be granted Duan Diploma.

3.2 Replacing Duan degree certificate

In accordance with the "Regulations on International Health Qigong Duan" and the "Rules for the Implementation of Conversion to the International Health Qigong Duan System", for those Health Qigong practitioners who have already got technical Duan under Health Qigong Duan Technique Degrees Abroad, they can be granted the International Health Qigong Duan of the same level once their application and qualification are approved by IHQF. The applicants don't have to pay any evaluation fee.

More details can be found in the "Rules for the Implementation of Conversion to the International Health Qigong Duan System", and the "Implementation Guidance for Replacing Certificate of Health Qigong Duan Technique Degrees Abroad with International Health Qigong Duan Diploma", which can be downloaded on "Notice" column of IHQF official website.

### **4. Way of Issuing Diplomas**

When the candidates pass the exams, their electronic Duan Diplomas(E-Diploma) will be produced by the online Duan system. The candidates and their respective member organizations can download the E-Diplomas and check out them on the computers or mobile phones whenever they want, and print out the diplomas when needed. IHQF will no longer print the diplomas for the candidates. This will help IHQF issue diplomas at the fastest speed, without geographical limitations. For the member organizations and candidates, since the number of Duan exams organized by themselves will keep increasing in the future, this E-Diploma will benefit them greatly.

#### **5. Downloading of E-Diploma**

5.1 Downloading by IHQF member organizations

(1) Open IHQF official website [\(www.ihqfo.org\)](http://www.ihqfo.org/).

(2) Click "Sign in" on the upper-right corner, log in with the organization's account.

(3) Click "Personnel Management" on the left, and then click "Users list" under it.

(4) Click "Export Certificate" key which is at the back of the corresponding person's information row, to show the Duan diploma.

(5) Click "Export" menu on the top of the page to download the Duan diploma.

5.2 Downloading by individual candidate

(1) Open IHQF official website [\(www.ihqfo.org\)](http://www.ihqfo.org/).

- (2) Click "Sign in" on the up-right corner, log in with the personal account.
- (3) Click "My Duan" on the left, and then click "My Duan Honor" under it.

(4) Click "Export Certificate" key which is at the back of the "Current Duan Level" , to show the Duan diploma.

(5) Click "Export" menu on the top of the page to download the Duan diploma.

(Tips: the above operations might vary because of the adjustment of Duan system.)